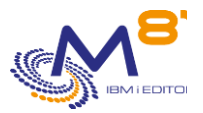

# **Les contrôles réalisés par Control for i**

Date : 09/11/2023

# *1 Commandes de vérification du système*

## CTCHKBCH

- Vérifier si un travail (défini par son nom) a été exécuté dans une période donnée
- Vérifier le nombre de travaux batchs portant le même nom qui ont été exécutés au cours d'une période donnée
- Vérifier qu'un travail a commencé à une heure précise
- Vérifier qu'un travail s'est terminé à une heure précise, avec un code de fin spécifié

## CTCHKCERT

Vérifier la date de validité d'un ou plusieurs certificats

## **CTCHKCFGST**

- Vérifier l'état d'une unité, ou d'une liste d'unités
- Vérifier l'état d'un contrôleur, ou d'une liste de contrôleurs
- Vérifier l'état d'une ligne, ou d'une liste de lignes

## **CTCHKCPU**

- Vérifier la CPU utilisée pour l'ensemble du système
- Vérifier la CPU utilisée par les travaux dans une liste de sous-systèmes
- Vérifier la CPU utilisée par les travaux dans une liste de noms de travaux

## **CTCHKDSK**

- Vérifier l'espace disque utilisé dans l'ASP système
- Vérifier l'espace disque utilisé dans un ASP utilisateur, ou iASP
- Vérifier que l'espace disque du système n'augmente pas trop vite
- Vérifier que l'espace disque d'un ASP ou iASP n'augmente pas trop vite

## **CTCHKDTAA**

- Comparer le contenu d'une zone de données (Data Area) avec un texte en paramètre
- Vérifier une fonction spécifique en utilisant une zone de données

## CTCHKDTAQ

- Vérifier le nombre d'entrées dans une file d'attente de données (DTAQ)

## **CTCHKIFSNF**

- Vérifier le nombre de fichiers (nom complet ou nom générique) dans un répertoire IFS, et en optionnellement dans ses sous-répertoires.
- Vérifier que les fichiers contenus dans un répertoire ne sont pas plus vieux que le délai passé en paramètre

## **CTCHKIFSTX**

- Vérifier la présence d'un texte dans un fichier de l'IFS

## CTCHKJOB

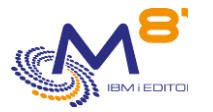

- Vérifier qu'un travail est actif (par nom, avec ou sans profil utilisateur)
- Vérifier qu'un travail est inactif (par nom, avec ou sans profil utilisateur)
- Vérifier qu'un travail est actif ET n'est pas dans un état spécifié (MSGW, LCKW, ...)

#### CTCHKJOBDU

- Vérifier qu'un travail n'est pas actif depuis trop longtemps (par nom, avec ou sans profil utilisateur)
- Vérifier qu'aucun travail dans un sous-système n'est actif depuis trop longtemps

#### CTCHKJOBQ

- Vérifier l'existence et l'état (\*RLS, \*HLD) d'une JOBQ
- Vérifier le nombre de travaux en attente dans une JOBQ

#### **CTCHKI CKW**

- Vérifier l'existence de travaux à l'état LCKW
- Vérifier l'existence de travaux à l'état LCKW se trouvant dans une liste spécifiée de sous-systèmes
- Vérifier l'existence de travaux à l'état LCKW se trouvant dans n'importe quel sous-système, à l'exception d'une liste spécifiée de sous-systèmes
	- o Possibilité d'omettre une liste de noms de travaux spécifiés.

#### **CTCHKMSGW**

- Vérifier l'existence de travaux à l'état MSGW (travaux en erreur et travaux en attente sur une MSGQ)
- Vérifier l'existence de travaux à l'état MSGW (uniquement les travaux en erreur)
- Vérifier l'existence de travaux à l'état MSGW dans une liste spécifiée de sous-systèmes
- Vérifier l'existence de travaux à l'état MSGW actifs dans tous les sous-systèmes, à l'exception d'une liste de sous-systèmes spécifiée
	- o Possibilité d'omettre une liste de noms de travaux spécifiés.

### **CTCHKJOBS**

- Vérifier l'existence de travaux dans un état spécifique
- Vérifier l'existence de travaux dans un état spécifique se trouvant dans une liste spécifiée de soussystèmes
- Vérifier l'existence de travaux dans un état spécifique se trouvant dans n'importe quel soussystème, à l'exception d'une liste spécifiée de sous-systèmes
	- o Possibilité d'omettre une liste de noms de travaux spécifiés.

#### CTCHKLOG

Vérifier s'il y a des erreurs dans le produit Control for i

#### **CTCHKMSGQ**

- Vérifier un MSGID spécifique, ou une liste de MSGID dans le QSYSOPR
- Vérifier un MSGID spécifique, ou une liste de MSGID dans une file d'attente de messages
- Vérifier un MSGID spécifique, ou une liste de MSGID dans l'historique du système (QHST)
- Vérifier un MSGID spécifique, ou une liste de MSGID dans l'historique de BRMS
- Vérifier un MSGID spécifique, ou une liste de MSGID dans la joblog d'un travail actif
- Tous ces contrôles peuvent inclure :
	- o Des MSGID génériques
	- o Des valeurs spéciales pour les MSGID comme \*ANY, \*INQ, \*NONE, \*REPLY
	- o Préciser la gravité des messages
	- o Précisez le nom du travail d'origine
	- o Précisez le nom de l'utilisateur d'origine
	- Exécuter une action spécifique lorsqu'un MSGID est trouvé
		- o Envoyer une réponse
		- o Appeler une commande
		- o Appeler un programme

## CTCHKOUTQ

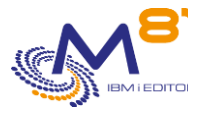

- Vérifier qu'il y a un nombre minimum de spoules dans une OUTQ
	- Vérifier qu'il y a un nombre maximum de spoules dans une OUTQ
		- o Possibilité de choisir ou d'omettre les spoules suivant leur état (RDY, SAV, HLD, …)

## **CTCHKPRB**

- Vérifier le nombre de problèmes matériels détectés (WRKPRB)
- Vérifier le nombre de problèmes pour les disques internes (WRKPRB)

### **CTCHKSBS**

- Vérifier qu'un sous-système est actif
- Vérifier qu'un sous-système est inactif
- Vérifier qu'un sous-système est actif ET qu'il a un nombre minimum de travaux actifs
- Vérifier qu'un sous-système est actif ET que des travaux spécifiques (par nom de travail) sont actuellement actifs

#### **CTCGKSYSST**

- Vérifier le nombre total de travaux dans le système
- Vérifier le % d'adresses permanentes utilisées
- Vérifier le % d'adresses temporaires utilisées
- Vérifier la mémoire secondaire temporaire utilisée
- Vérifier la mémoire secondaire maximum utilisée

#### **CTCHKUSR**

- Vérifier qu'un profil d'utilisateur spécifié est \*ENABLED
- Vérifier dans une liste de profils utilisateurs qu'il y a moins d'un nombre déterminé d'entre eux qui sont \*DISABLES

#### **CTCHKTIM**

Vérifier que la partition est à la même heure que le serveur Nagios ou Centréon

## CTCHKUPTIM

- Vérifier que la partition est démarrée depuis un minimum de temps
- Vérifier que la partition a eu un arrêt/démarrage il y a moins de x jours

#### **Sauvegardes**

## **CTCHKSAV**

- Vérifier que la commande SAVLIB a été exécutée avec succès dans une période déterminée
- Vérifier que la commande SAVLIB a été exécutée avec succès dans une période déterminée et sous un nom de travail donné
- Vérifier que la commande SAVDLO a été exécutée avec succès dans une période déterminée
- Vérifier que la commande SAVDLO a été exécutée avec succès dans une période déterminée et sous un nom de travail donné
- Vérifier que la commande SAV a été exécutée avec succès dans une période déterminée
- Vérifier que la commande SAV a été exécutée avec succès dans une période déterminée et sous un nom de travail donné
- Vérifier que la commande SAVSECDTA a été exécutée avec succès dans une période déterminée
- Vérifier que la commande SAVSECDTA a été exécutée avec succès dans une période déterminée et sous un nom de travail donné
- Vérifier que la commande SAVCFG a été exécutée avec succès dans une période déterminée
- Vérifier que la commande SAVCFG a été exécutée avec succès dans une période déterminée et sous un nom de travail donné

#### **CTCHKBRM**

- Vérifier que 1 à x groupe(s) de contrôle BRMS ont été exécutés avec succès dans une période donnée

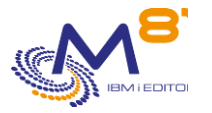

- Vérifier que 1 à x groupe(s) de contrôle BRMS ont été exécutés avec succès dans une période donnée et un nom de travail

## **CTCHKBRMDP**

- Vérifier qu'un DUPTAPBRM a été réalisé avec succès dans une période de temps donnée
- Vérifier qu'un DUPTAPBRM a été réalisé avec succès dans une période de temps donnée par un nom de travail spécifique

#### **CTCHKBRMEX**

- Vérifier le nombre de médias expirés d'une classe de médias
- Vérifier le nombre de médias périmés d'une classe de médias dans un emplacement

#### CTCHKBRMFC

- Vérifier si l'état FlashCopy de BRMS est \*STRPRC
- Vérifier si l'état FlashCopy de BRMS est \*ENDPRC

#### **CTCHKBRMST**

- Vérifier le nombre de DUPMEDBRM en attente

#### **Réseau**

#### **CTCHKPING**

- Vérifier si un autre système répond à un PING (fait à partir de la partition IBM i elle-même)

#### **CTCHKLCLIP**

Vérifier qu'une adresse IP locale est active ou inactive

#### **CTCHKWEBSV**

- Vérifier qu'un serveur de service web est actif
- Vérifier qu'un ou plusieurs service(s) web est actif ou arrêté

## **Objets et bibliothèques**

#### CTCHKOBJ

- Vérifier la présence d'un objet
- Vérifier la taille d'un objet

#### **CTCHKJRN**

- Vérifier la taille du dernier récepteur de journaux attaché
- Vérifier le nombre de postes du dernier récepteur de journaux attaché

#### **CTCHKLIBEV**

- Vérifier l'évolution de la taille des bibliothèques
- Vérifier l'évolution du nombre d'objets dans une bibliothèque

#### **CTCHKLIBSZ**

- Vérifier la taille de la bibliothèque
- Vérifier le nombre d'objets dans une bibliothèque

# *2 Surveillance de la Haute disponibilité*

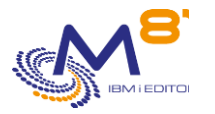

## *2.1 Mimix*

### CTCHKMMXAG

- Groupe d'application MIMIX, vérifier si le Manager est actif
- Groupe d'application MIMIX, vérifier si la réplication des données est active
- Groupe d'application MIMIX, vérifier l'état des procédures

#### CTCHKMMXAU

- Vérifier le statut des audits MIMIX

#### CTCHKMMXDG

- Groupe de données MIMIX, vérifier si le groupe de données est activé
- Groupe de données MIMIX, vérifier le statut de la communication
- Groupe de données MIMIX, vérifier le traitement des Data areas
- Groupe de données MIMIX, vérifier le processus d'envoi de la base de données
- Groupe de données MIMIX, vérifier le lien du journal à distance
- Groupe de données MIMIX, vérifier le processus de lecture de la base de données
- Groupe de données MIMIX, vérifier le nombre de processus d'application de la DB
- Groupe de données MIMIX, vérifier le processus d'envoi d'objets
- Groupe de données MIMIX, vérifier le nombre de processus de récupération d'objets
- Groupe de données MIMIX, vérifier le nombre de processus d'application des objets
- Groupe de données MIMIX, vérifier le nombre de processus d'envoi des conteneurs

#### **CTCHKMMXDS**

- Etat du groupe de données MIMIX, vérifier le nombre d'objets en erreur
- Etat du groupe de données MIMIX, vérifier les objets non actifs
- Etat du groupe de données MIMIX, vérifier les objets non journalisés sur la source
- Etat du groupe de données MIMIX, vérifier les objets non journalisés sur la cible
- Etat du groupe de données MIMIX, vérifier les fichiers en erreur
- Etat du groupe de données MIMIX, vérifier les fichiers non actifs
- Etat du groupe de données MIMIX, vérifier les fichiers de l'IFS en erreur
- Etat du groupe de données MIMIX, vérifier les fichiers IFS non actifs
- Etat du groupe de données MIMIX, vérifier les fichiers IFS non journalisés sur la source
- Etat du groupe de données MIMIX, vérifier les fichiers IFS non journalisés sur Cible

## *2.2 Quick EDH*

## CTCHKEDH

- Vérifier si un environnement Quick EDD-HA est actif
- Vérifier si un environnement Quick EDD-HA est arrêté
- Vérifier si un environnement Quick EDD-HA présente un retard de réplication
- Vérifier si un environnement Quick EDD-HA comporte des erreurs de synchronisation d'objets

## *2.3 iTera*

**CTCHKITAST** 

- Vérifier que le Rôle swap est prêt à ^être réalisé
- Vérifier que les journaux remote sont actifs
- Vérifier que les travaux d'application sont actifs
- Vérifier que les éléments réseau et le sous système sont actifs

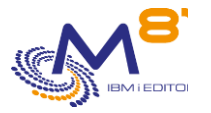

- Vérifier que le serveur distant est actif
- Vérifier l'espace disque occupé par les récepteurs

### CTCHKITADL

- Vérifier la latence (en seconde) des applications
- Vérifier la latence liée au réseau
- Vérifier le nombre d'objet pour lesquels une resynchronisation est nécessaire
- Vérifier le nombre d'entrée à traiter pour les travaux OBJMON1, 2 et 3
- Vérifier le nombre de « Heal records » en cours
- Vérifier le nombre de mises à jour en attente pour l'IFS
- Vérifier le nombre de mise à jour en attente pour les spoules
- Vérifier le nombre de mises à jour en attente pour les commandes
- Vérifier que les données de suivi sont actualisées régulièrement

# *3 Surveillance de MQ Series*

### **CTCHKMQST**

- Vérifier qu'un manager MQ est actif
- Vérifier qu'un manager MQ est arrêté

#### CTCHKMQMSG

Vérifier le nombre maximum de message dans une ou plusieurs Queue

# *4 Commandes de contrôle M3*

Ces commandes sont spécifiques pour l'ERP M3 (INFOR)

## *4.1 Contrôles basés sur le GRID de M3*

#### CTM3APPERR

- Vérifier les erreurs pour toutes les applications M3
- Vérifier les erreurs pour une liste d'applications M3 spécifiques

#### CTM3APPSTS

- Vérifier que toutes les applications M3 ont un statut OK, pas OK ou inactives
- Vérifier qu'une liste d'applications M3 spécifiques ont le statut OK, pas OK ou inactives

## CTM3APPWRN

- Vérifier les warnings pour toutes les applications M3
- Vérifier les warnings pour une liste d'applications M3 spécifiques

## CTM3G\_NOD

- Vérifier la CPU utilisée par les nodes M3
	- o Pour tous les nodes
	- o Pour une liste de nodes spécifiés
- Vérifier la mémoire utilisée par les nodes M3
	- o Pour tous les nodes
	- o Pour une liste de nodes spécifiés

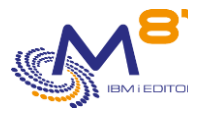

## CTM3G\_SVC

- Vérifier que le port est actif ou hors service pour les services M3
	- o Pour tous les services
	- o Pour une liste de services spécifiques
- Vérifier que les threads sont actifs ou arrêtés pour les services M3
	- o Pour tous les services
	- o Pour une liste de services spécifiques

## CTM3HSTSTS

- Vérifier la mémoire utilisée par les hôtes M3
	- o Pour tous les hôtes
	- o Pour obtenir une liste d'hôtes spécifiés

## *4.2 Contrôles basés sur Server View*

## CTM3G\_NBAJ

Vérifier que le nombre d'Autojobs est dans les limites

## CTM3G\_JOB

- Vérifier la CPU utilisée par les travaux M3
	- o Pour tous les travaux
	- o Pour une liste de travaux spécifiques
- Vérifier l'activité des travaux M3
	- o Pour tous les travaux
	- o Pour une liste de travaux spécifiques

## *4.3 Contrôles basés sur les tables M3 internes*

## CTM3CHKBCH

- Vérifier si un travail M3 (défini par son nom) a été exécuté dans une période donnée
- Vérifier le nombre de batchs M3 du même nom qui ont été exécutés au cours d'une période

## CTM3JOBQ

Vérifier le nombre de travaux en attente dans une JOBQ M3

## CTM3JOBSTS

- Vérifier si les travaux M3 sont en erreur
- Vérifier si les travaux M3 ont le statut 15 ou 25

# *5 Commandes de gestion*

## **Commandes de configuration ou de visualisation**

CTDSPALR **CTDSPLIB CTCHGMSGST CTWRKLIB CTWRKMSG CTWRKKEY** 

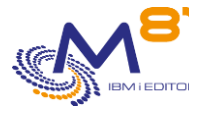

## **Pour information, les commandes suivantes sont utilisées à des fins internes dans le produit Control**

**for i.**

**CTADDKEY** CTADDLOG CTAGENT CTCLEAR CTDSPINF CTDSPLOG CTDSPSLOG **CTENDSBS CTMENU** CTPARAM **CTRSTPRD CTSTRSBS** 

### **Sauvegarde/restauration de la configuration de Control for i**

CTSAVCFG **CTRSTCFG** 

**Upgrade à distance**

CTRMTUPD